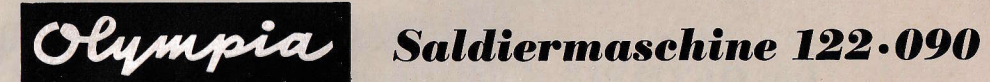

# **Bedienungs-Anleitung**

 $\boldsymbol{Q}$ 

 $\mathbf{e}$ 

 $\mathbf{b}$ 

OLYMPIA WERKE AG · WILHELMSHAVEN

1/32/003/01/G

V.

## Die OLYMPIA Saldiermaschine 122.090

ist so einfach in ihrer Handhabung, daß eine Bedienungs-Anleitung eigentlich überflüssig ist. Nur um Sie, dem diese Maschine treuer Helfer sein und werden soll, persönlich mit ihr vertraut zu machen. haben wir dennoch diese Anleitung herausgebracht.

Die OLYMPIA Saldiermaschine nimmt Ihnen unangenehme, nerven- und zeitraubende Ärbeiten gerne ab, denn sie rechnet. d. h. sie  $addiert$  = subtrahiert = saldiert sowohl über als auch unter Null vollautomatisch

Die zu verrechnenden Zahlen allerdings müssen durch Sie in die Maschine gebracht werden, das Rechnen selbst aber erledigt die Maschine ohne Ihr Zutun selbsttätig.

Die OLYMPIA-Tastatur ist besonders einfach, griffig und griffsicher sowie leichtgehend. Ohne Überlegungen und ohne Anstrengung können Sie mit den 10 Zifferntasten kleinste und größte Zahlenwerte in die Maschine geben.

Studieren sollen Sie diese Anleitung nicht. Sehen Sie sich bitte der Reihenfolge nach die einzelnen Bilder und die daneben stehenden kurzen textlichen Erläuterungen an. Dann probieren Sie die erklärten Funktionen und Einrichtungen praktisch an der Maschine aus.

So vorgehend werden quch Sie in Kürze mit Ihrer OLYMPIA Saldiermaschine persönlich und bestens vertraut sein.

Bei Modell 122.060=Saldiermaschine nur mit elektr. Antrieb entfallen sinngemäß die Einrichtungen lt. Bildern 9, 10, 11, 12, 13, 15 und 63. Bei Bild 61 = Reinigen der Druckseqmente entfällt Punkt 1. Bei 2. sind 999.999.999.99 einzutasten und die + Taste anzutippen. Anschließend ist die Stromzufuhr durch Herausziehen des Steckers zu unterbrechen. 3. Zwischensummentaste drücken und bei 4. den abnehmbaren Walzendrehknopf in das Getriebe einführen (siehe Bild 64) und so lange den Motor durchdrehen, bis die Druckseqmente die aus Bild 62 ersichtliche Stellung eingenommen haben. Bei 6. (Bild 62) wird durch weiteres Durchdrehen des Motors der begonnene Maschinengang beendet, wodurch die Segmente in ihre Normallage zurückkehren.

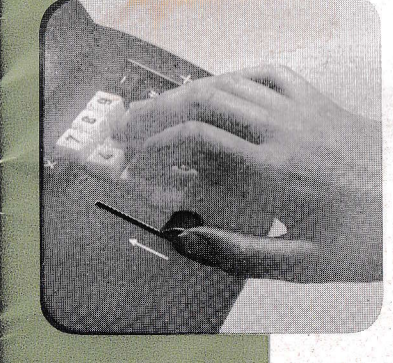

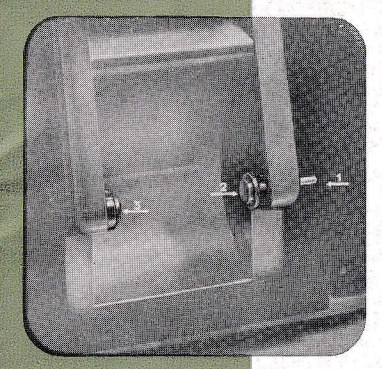

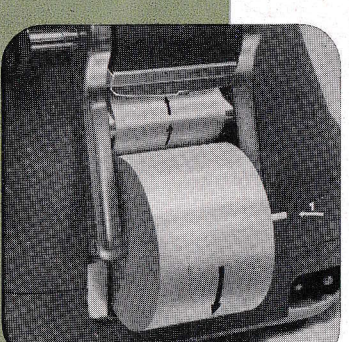

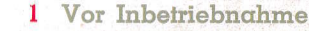

der Maschine nach einem innerhalb oder außerhalb des Hauses erfolgten Transport ist der Lösch-Hebel mit dem Daumen bis zum Anschlag zu drücken. Evil. ungewollt eingestellte Zahlen werden hierdurch im Einstellmechanismus gelöscht.

#### 2 Einsezten der Papierrolle

Durch den Handariff 1 kann der gefederte Ansatz 2 seitlich bewegt werden. Der Ansgtz 3 ist nicht beweglich. Die beiden Ansätze halten den Kern der Papierrolle.

Standard-Papierrollen 59 mm breit mit einem max. Rollendurchmesser von 82 mm, Kern-Lochdurchmesser ca. 10 mm. sind in jedem Fachgeschäft erhältlich.

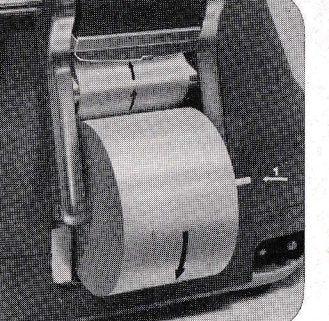

### 3 Fortsetzung:

Papierrolle so einsetzen, daß die Streifenbahn zur Maschine zeigt. Handgriff 1 nach außen ziehen, Papierrolle mit dem Kern auf Ansatz 3 und 2 legen und dann den Handgriff 1 loslassen. Den Streifen etwas nachziehen und unterhalb der Schreibwalze einführen, dann

Fortsetzung:

mittels Walzendrehknopf 4 den Streifen durchdrehen, unterhalb der Abreiß-Schiene aus Plexiglas 5 einführen und weiterdrehen

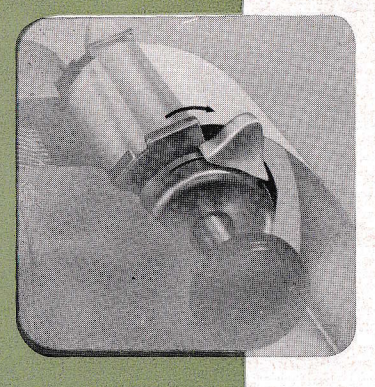

#### 5 Fortsetzung:

#### Der Papierlöser

dient zum Öffnen und Schließen der Andruckrollen und des Papierführungsbleches. Damit der Streifen gerade ausgerichtet werden kann, wird der Griff des Papierlösers in Pfeilrichtung verschoben.

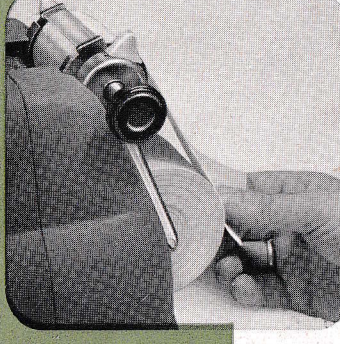

### 6 Fortsetzung:

Den Streifen dann durchziehen und die linke oder rechte Kante mit der entsprechenden Kante der Rolle in Übereinstimmung bringen und so festhalten, bis

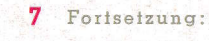

der Griff des Papierlösers in dieser Pfeilrichtung verschoben worden ist. Der Streifen wird wieder festgehalten und kann nunmehr mittels Walzendrehknopf weiterbewegt werden. Auf der linken Seite liegt der Griff für die Zeilentransport-Einstellung (siehe Bilder 59 und 60). Der gewünschte Zeilentransport ist entsprechend einzustellen.

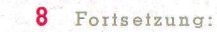

Der über die gezahnte Kante der Abreißschiene hinausragende Streifen kann entweder, von links nach rechts ziehend, abgerissen oder mittels Walzendrehknopf zurückgedreht werden.

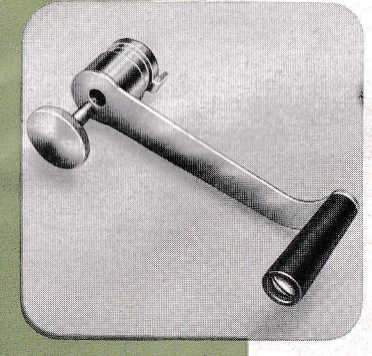

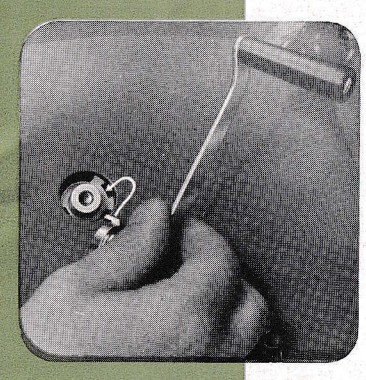

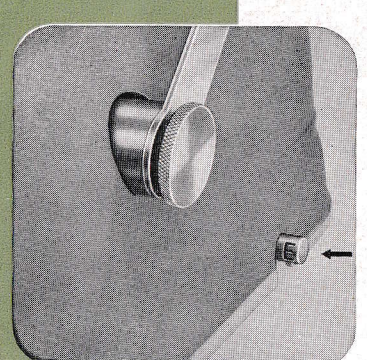

#### 9 Die Handkurbel

Bei Stromausfall kann die Maschine durch die Handkurbel betätigt werden.

Damit Handkurbel und die dazugehörende Befestigungsschraube nicht verlorengehen oder im Bedarfsfalle erst gesucht werden müssen, empfiehlt es sich, diese stets, also auch beim Arbeiten mit elektromotorischem Antrieb, an der Maschine angebracht zu belassen.

### 10 Das Einsetzen der Handkurbel

erfolgt wie nebenstehendes Bild zeigt. Es ist dabei darauf zu achten, daß der an der Muffe der Handkurbel befindliche Ansatz in den innerhalb des Maschinen-Gehäuses liegenden Ausschnitt eingeführt wird. Siehe Pfeil. Durch diesen Ansatz wird die Verbindung der Handkurbel mit dem Antriebsmechanismus der Maschine hergestellt. Die gerändelte Befestigungsschraube wird dann in das Gewinde der Antriebsachse eingeführt und festgeschraubt.

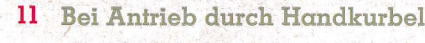

muß der auf der rechten Unterkante der Maschine befindliche Umschalter in Pfeilrichtung eingedrückt werden. Nebenstehendes Bild zeigt den Umschalter auf elektromotorischen Antrieb eingestellt.

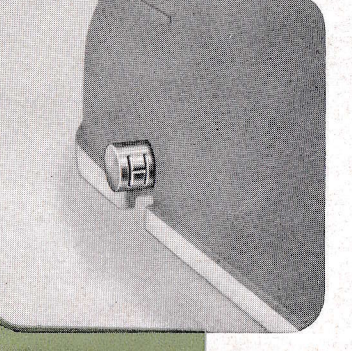

#### 12 Fortseizung:

Auf der linken Unterkante der Maschine steht dann der Umschalter vor und zeigt den Buchstaben "H" = Handantrieb. So eingestellt kann die Maschine durch die Handkurbel betätigt werden.

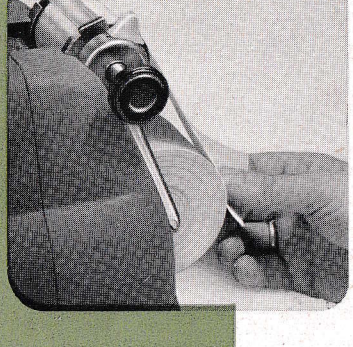

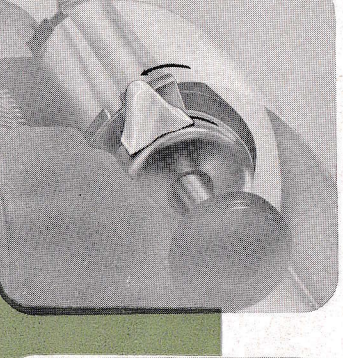

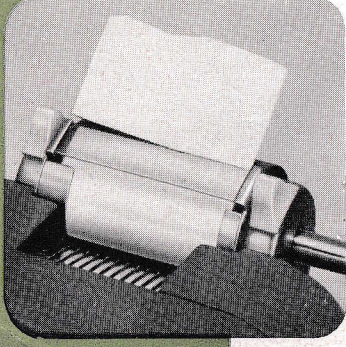

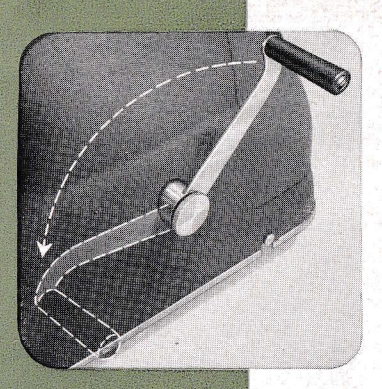

#### 13 Fortsetzung

Der Elektromotor

liegt innerhalb des Maschinengehäuses

jedoch für die Spannungen 110. 165 und 220 Volt.

14

Bei Handantrieb wird die Handkurbel mit der rechten Hand gefaßt, gleichmäßig bis zum Anschlag gezogen und dann losgelgssen.

Er ist universell für Gleich- und Wechselstrom : unterschiedlich

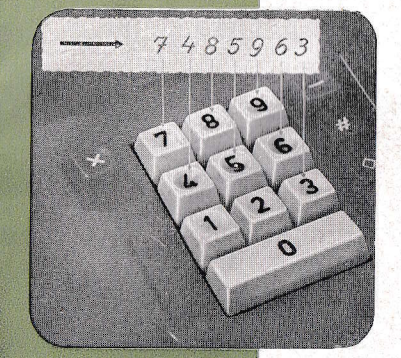

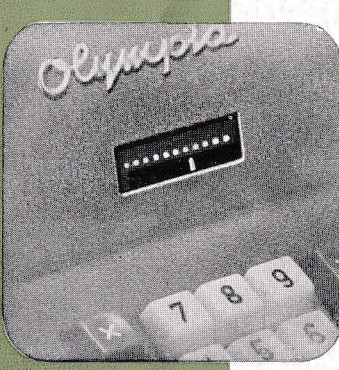

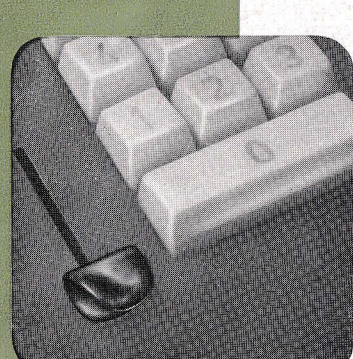

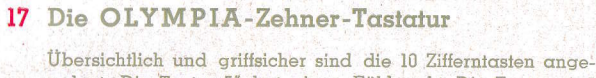

ordnet. Die Taste "5" hat einen Fühlpunkt. Die Tasten 4.5 und 6 sind mit einer tieferen Mulde ausgeführt als die übrigen Tasten, Jeweils kann nur eine der 10 Tasten getippt werden: die übrigen sperren, um Irrtümer zu vermeiden.

Die einzelnen Ziffern einer Zahl werden in der Stellenfolge eingetippt, wie sie vom Beleg abgelesen werden Leichtes kurzes Antippen der Zifferntasten genügt, damit die Werte vom Mechanismus aufgenommen werden können. Das Einordnen der Zahlen nach Wertstellen nimmt die Maschine selbsttätig vor. Einer stellen sich unter Einer, Zehner unter Zehner, Hunderter unter Hunderter usw. Die Interpunktion erfolgt automatisch.

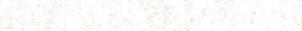

#### 18 Im Stellengnzeiger

19 Der Lösch-Hebel

ist die Stelligkeit der eingetippten Zahl jederzeit ersichtlich. Die höchste Einstellfähigkeit beträgt II Stellen - 999.999.999.99. Wird diese hohe Einstellfähigkeit überschritten so sperren die Zifferntasten.

Die Rechenfähigkeit des Saldierwerkes beträgt 12 Stellen 9,999,999,999,99 d. h. über und unter Null.

Eine versehentlich oder unrichtig eingetippte Zahl kann

vor Betätigung des Antriebes durch Daumendruck gegen

den Lösch-Hebel sofort wieder aus dem Einstellmechanismus

entfernt werden. Hierdurch wird auch die Repetitions-Taste

Bei Antrieb durch Handkurbel werden auch die in Bild Nr 22 erklärten Funktionstasten durch den Lösch-Hebel in Normal-

(siehe Bild 37) in ihre Normallage gebracht.

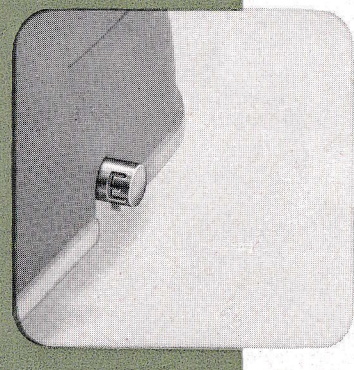

## 15 Bei Antrieb durch Elektromotor

muß der auf der rechten Unterkante der Maschine befindliche Umschalter vorstehen. Der darauf angebrachte Buchstabe "E" = Elektromotorischer Antrieb, muß sichtbar sein. Bei Übergang von Handbetrieb auf elektromotorischen muß der Umschalter von links nach rechts gedrückt werden. Vergleiche Bild 15 mit Bild 12.

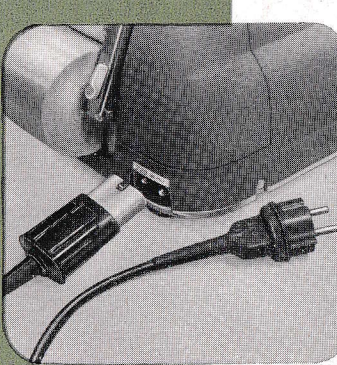

#### 16 Vor Änschluß an die Lichtleitung

ist zu kontrollieren, ob die Spannungsangabe oberhalb des Anschluß-Steckers an der Maschine mit der Spannung in der Lichtleitung übereinstimmt.

Ist dies der Fall, dann erst darf die Maschine durch das 3 m lange Flexo-Kabel mit der Lichtleitung verbunden werden

#### 20 Fortsetzung:

lage gebracht.

Der muldenförmig geformte Lösch-Hebel dient außerdem als Stützpunkt für den Daumen und somit für die ganze Hand beim Rechnen

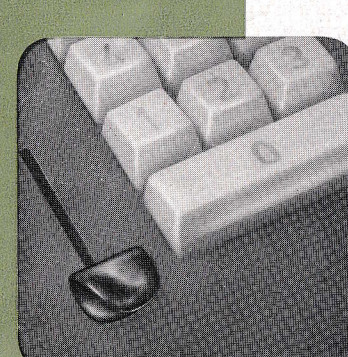

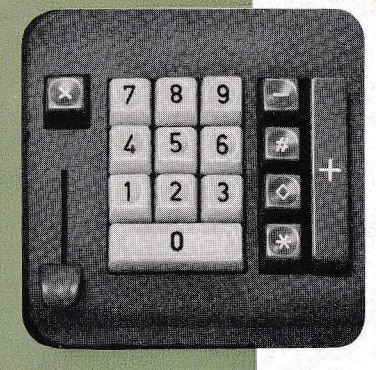

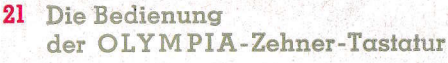

Die drei beweglichsten Finger der Hand bedienen die Zifferntasten, der kleine Finger ausschließlich die + Taste. Der Zeigefinger bedient die Tasten 1, 4, 7, der Mittelfinger die Tasten . . . 2, 5, 8,

und der Ringfinger die Tasten. . 3. 6. 9. Die unterste breite Null-Taste kann durch jeden der 3 Finger betätigt werden.

Die Funktionstasten werden durch den Ringfinger bedient. Auch für Ihre Hand paßt die Tastatur wie nach Maß.

#### 22 Die Funktionstasten

Bei elektromotorischem Antrieb wird durch diese Tasten gleichzeitig der Motorkontakt eingeschaltet. Bei Handantrieb sind diese Tasten vor Betätigung der Handkurbel zu drücken. Die + Taste braucht bei Handbetrieb nicht betätigt werden. Sämtliche Funktionstasten sperren gegenseitig, so daß jeweils nur eine davon gedrückt werden kann. Ist eine Zahl mittels der Zifferntasten eingestellt, so sperren sinngemäß die Tasten " $\sqrt[3]{\ }$ und " $*$ ", da auch diese Zahl noch zur durchzuführenden Rechenarbeit gehört.

#### 23 Die Additionstaste

bewirkt, daß eine eingetastete Zahl addiert wird. Sie wird mit dem kleinen Finger leicht angetippt und löst dadurch den elektromotorischen Antrieb aus. Addierte Zahlen werden schwarz und ohne Zeichen gedruckt.

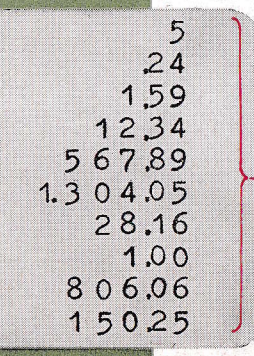

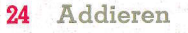

Zahlen eintasten und die "+ Taste" antippen oder Handkurbel ziehen.

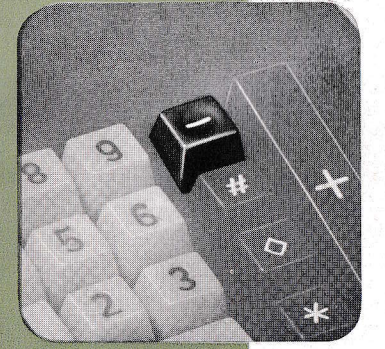

## $1.304.05$ 125.16 2350  $\frac{2.54}{2.54}$  $2,45$  $3.00931$ 72850 123,68 4593

#### 25 Die Subtraktionstaste

bewirkt, daß eine eingetippte Zahl subtrahiert wird. Sie wird mit dem Ringfinger leicht angetippt und löst gleichzeitig den elektromotorischen Äntrieb aus.

Subtrahierte Zahlen werden rot und mit dem Zeichen.gedruckt.

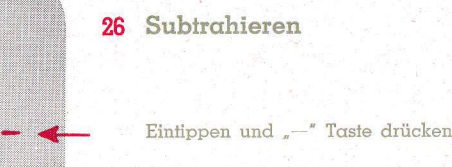

Eintippen und "-" Taste drücken

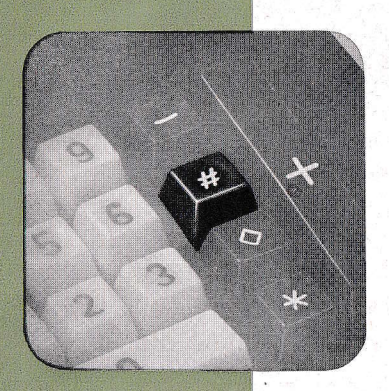

### 27 Die Nichtrechentaste

bewirkt, daß eine eingetippte Zahl nur gedruckt, nicht aber gerechnet wird. Zahlenangaben, z. B. Datum, Beleg-Nr., Gewichte oder Maße können auch zwischendurch mit dieser Taste "nichtrechnend" angegeben werden. Sie wird mit dem Ringfinger leicht angetippt und löst gleichzeitig den elektromotorischen Antrieb aus.

Durch diese Taste erfolgt hinter der Zahl der Druck des Zeichens .#".

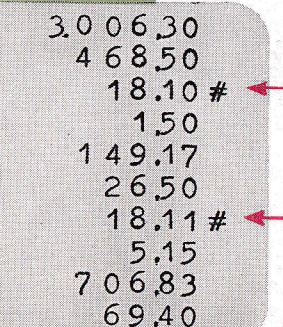

#### Nichtrechnen 28

Eintippen und "#" Taste drücken.

Eintippen und "#" Taste drücken.

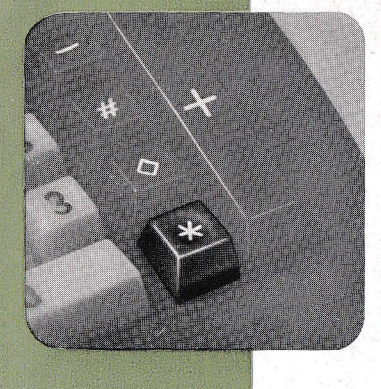

#### 29 Die Summentaste

bewirkt, daß das Ergebnis der Rechenarbeit gedruckt und gleichzeitig das Zählwerk auf Null gebracht wird. Sie wird mit dem Ringfinger leicht niedergedrückt, und löst gleichzeitig den elektromotorischen Antrieb aus.

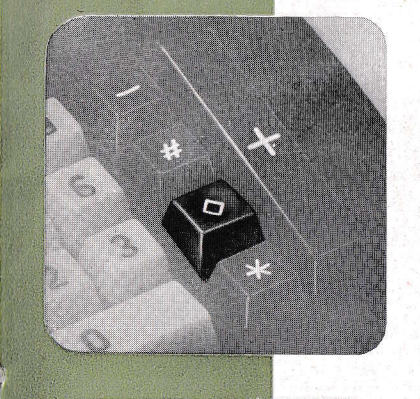

#### 33 Die Zwischensummentaste

bewirkt, daß das Ergebnis der Rechenarbeit zwar gedruckt. jedoch im Zählwerk erhalten bleibt. Sie wird mit dem Ringfinger leicht niedergedrückt und löst den elektromotorischen Antrieb gleichzeitig aus.

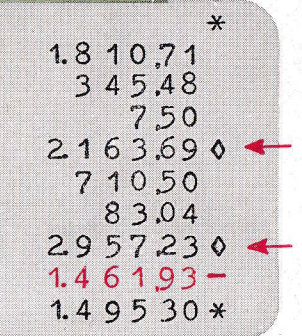

## 34 Positive Zwischensummen

werden schwarz und mit dem Zeichen "/" gedruckt

↑ Taste drücken

≬ Taste drücken

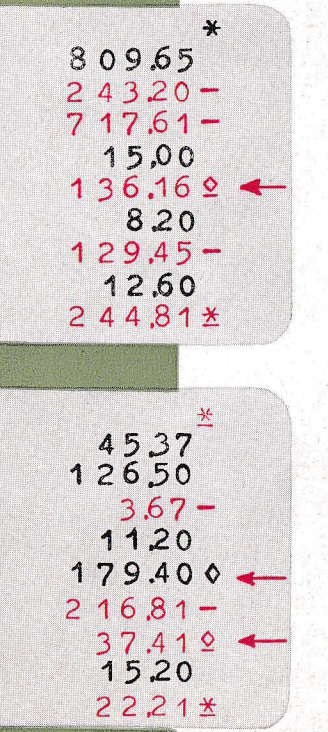

### 35 Negative Zwischensummen

werden rot und mit dem Zeichen ")" gedruckt

*V* Taste drücken

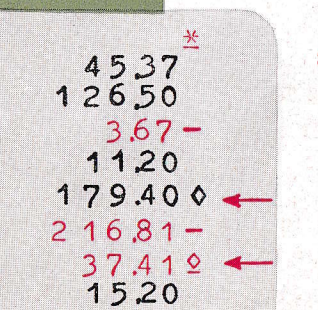

 $36$ Fortsetzung:

- positive Zwischensumme

negative Zwischensumme

## 30 Die Klarkontrolle

ist stets vor Beginn einer Rechenarbeit durchzuführen, um zu prüfen, ob das Zählwerk leer ist.

Bei vorhergegangenem positiven Ergebnis wird schwarz das Zeichen "\*" gedruckt.

bei vorhergegangenem negativen Ergebnis wird rot das Zeichen "\*" gedruckt.

31 Fortsetzung: Positive Ergebnisse werden schwarz und mit dem Zeichen "\*" gedruckt.

"\*"Taste drücken

.\* Taste drücken

32 Fortsetzung: Negative Ergebnisse werden rot und mit dem Zeichen .\* gedruckt.

180.05 1058 27.61 250  $67.07 -$ 136,05  $289,72*$ 

 $\ast$ 

 $\ast$ 

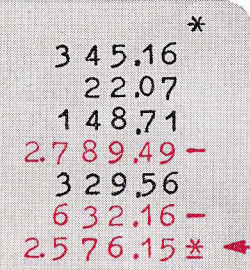

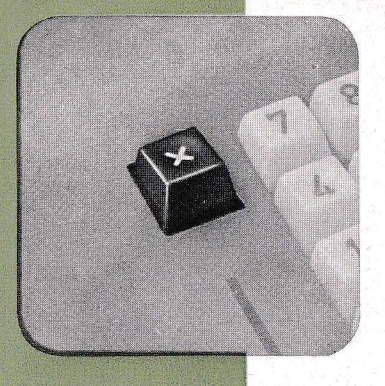

### 37 Die Repetitionstaste

kann eine eingefippte Zahl im Einstellmechanismus festhalten, um diese beliebig oft wiederholen zu können. Die Toste kann durch leichten Druck in Richtung zur Maschine eingerastet werden. Ausgelöst wird sie entweder durch entgegengesetzten Druck oder durch den Löschhebel. Sie muß entweder vor Niederschrift der letzten zu wiederholenden Zahl ausgelöst oder nach erfolgter Niederschrift dieses Postens durch den Löschhebel in ihre normale Lage gebracht werden. Sie wird in Verbindung mit der "-" oder "+" Taste verwendet.

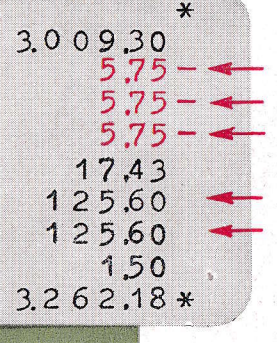

 $\div$ 

 $123#$ 

456.87#

456.87

456.87 456.87

4.568.70

4.568.70

56.195.01\*

45687,00

#### 38 Wiederholung von Posten bei Subtraktion und Addition : ' X Taste einrasten, eintasten, - Taste drücken  $\ldots$  - Taste drücken ... X Taste ausrasten und - Taste drücken oder - Taste drücken und löschen

- ... X Taste einrasten, eintasten und + Taste drücken
- ... X Taste ausrasten und + Taste drücken oder + Taste drücken und löschen.

39 Fortgesetzte Addition = Multiplikation  $123$  = Multiplikator eintasten und # Taste drücken 45687 = Multiplikand eintasten. X Taste einrasten und # Taste drücken

+ Taste 3 mal drücken

- $1x0$  eintippen und  $+$  Taste drücken and the + Taste drücken
	- 1x0 eintippen, X Taste ausrasten, + Taste drücken oder 1x0 eintippen, + Taste drücken, dann löschen.

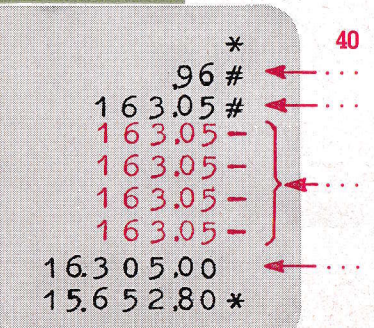

40 Verkürzte Multiplikation

 $96$  = Multiplikator eintasten und # Taste drücken 16305 - Multiplikand eintasten, X Taste einrasten und # Taste drücken

Taste 4 mal drücken

2x0 eintasten, X Taste ausrasten, + Taste drücken oder 2x0 eintasten, + Taste drücken, dann löschen.

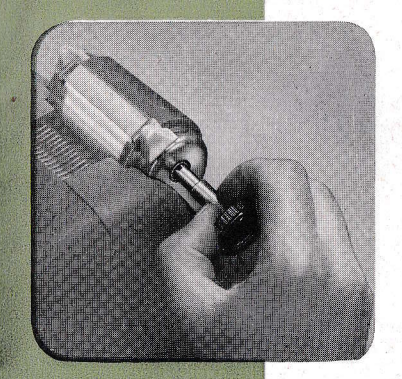

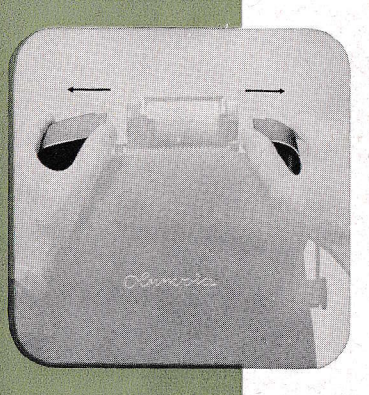

#### 41 Der Walzendrehknopf

erfüllt zwei Aufgaben. Er wird zum Weiterdrehen des Papierstreifens und zum Durchdrehen des El-Motors (siehe Bild 64) verwendet.

Durch Ziehen kann er aus der Walzenachse genommen und dort wieder eingesetzt werden.

#### 42 Die Gehäuse-Klappen

- schützen den Farbbandmechanismus. Sie können, nachdem der Walzendrehknopf abgenommen worden ist, nach außen geschwenkt werden.
- Geschlossen werden sie durch entgegengesetzten Druck auf die Außenseiten, wobei eine federnde Verriegelung wirksom wird.

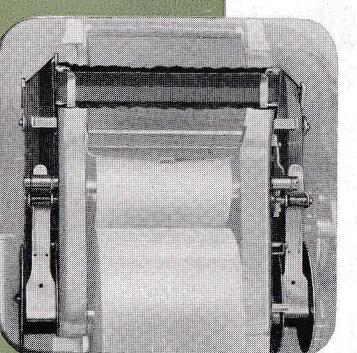

### 43 Der Farbbandlauf

Das Farbband läuft von links nach rechts und umgekehrt. Die Umschaltung der Laufrichtung erfolgt automatisch.

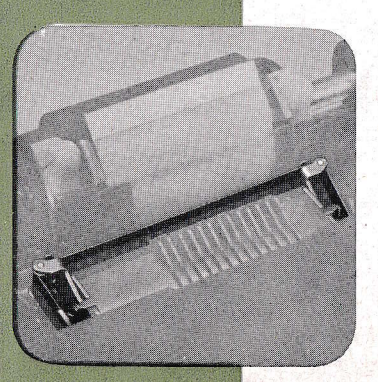

#### 44 Fortsetzung:

Das Farbband wird zwischen der Schreibwalze und den Druck-Segmenten geführt: links und rechts wird es von je einer Blattfeder gesichert (siehe Bild 43).

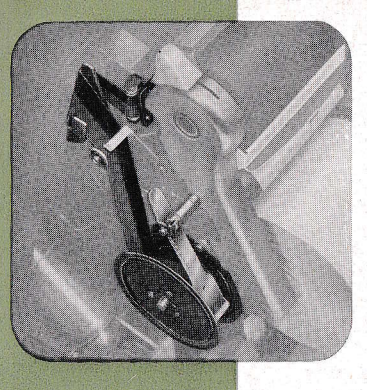

#### 45 Fortsetzung:

Nebenstehendes Bild zeigt die Führung des Farbbandes auf der rechten Maschinenseite.

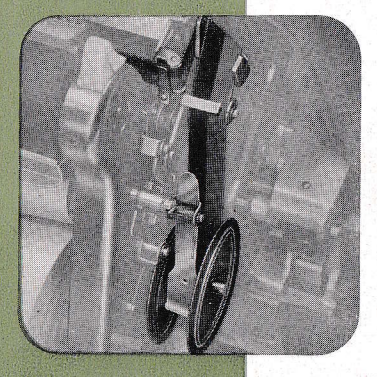

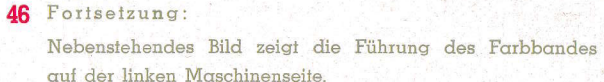

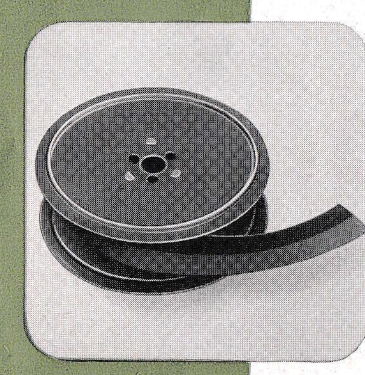

### 47 Auswechseln des Farbbandes

Zur Verwendung kommt ein normales Farbband. 13 mm breit, schwarz-rot, mit gewebter Kante, auf normalgroßer DIN-Spule. Es ist in jedem Fachgeschäft erhältlich.

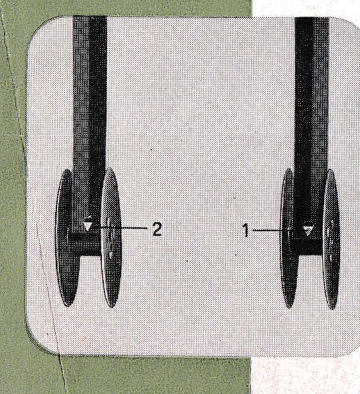

#### 48 Fortsetzung:

Das Band muß an der Spule 1 und 2 so befestigt sein, daß die rote Bandhälfte nach außen liegt und der Befestigungshaken am Spulenkern nach unten zeigt.

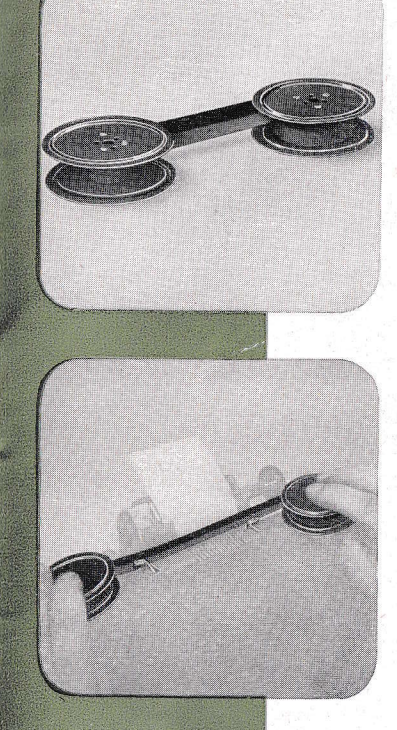

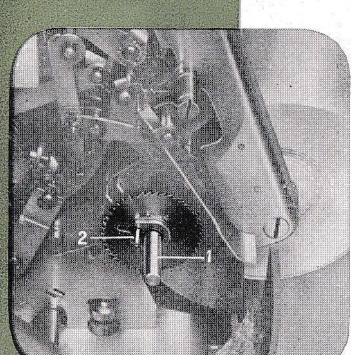

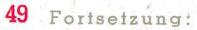

Beim Auswechseln des Farbbandes werden die beiden Spulenhalter (siehe Bilder 52 und 54) aus der Spule herausgeschwenkt und die Spulen von den Achsen abgezogen. Anschließend wird das Band aus der oberen Führung (siehe Bilder 43 und 44) gehoben. Von einer der beiden Spulen wird dann das Band entfernt und an der leeren Spule das Ende des neuen Bandes befestigt. Das Band muß an den Spulen genau, wie nebenstehendes Bild zeigt, befestigt sein. Die schwarze Bandhälfte muß oben, die rote unten liegen.

### 50 Einsetzen des neuen Farbbandes

Das neue Farbband wird (wie nebenstehendes Bild zeigt) in die obere Führung eingesetzt. Siehe guch Bild 43.

#### 51 Fortsetzung:

Dann wird die Farbbandspule auf die Achse 1 geschoben. Hierbei ist zu beachten, daß der Mitnehmerstift 2 am Schaltrad in eines der 3 Löcher in der Spule eingreiff....

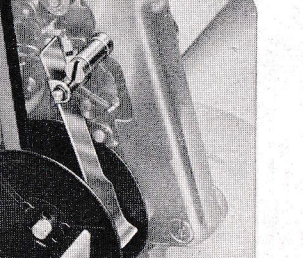

#### 52 Fortsetzung:

und der Spulenhalter zwischen den beiden Spulenscheiben leicht beweglich auf dem Farbband aufliegt.

#### 53 Fortsetzung:

Nebenstehendes Bild zeigi die neue Baadspule oul der rechlen Seile ongebrochl.

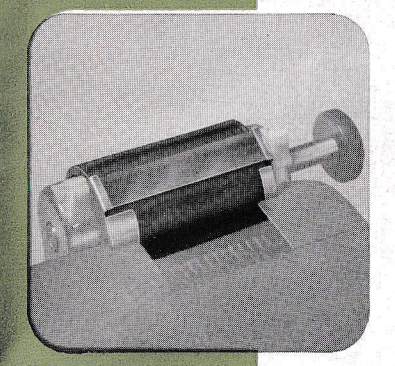

#### 57 Die Schreibwalze

Auf den Gummibelag der Schreibwalze direkt darf nicht sedruckt werden. Stels nur ouI Popier Zohlen zum Abdruck brinsen. Machl sich dennoch ein Beinigen des Gummibeloges erforderlich, so ist dieser mit einem weichen Leinenlappen und etwas Spiritus, keinesfalls mit Benzin abzureiben.

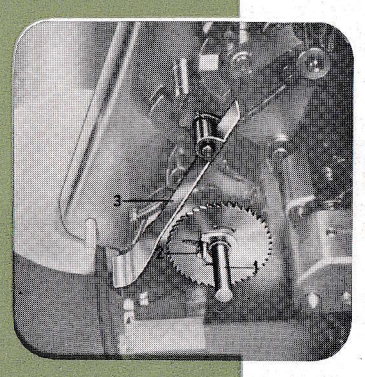

#### 54 Fortsetzung:

Nebenstehendes Bild zeigt die Achse = 1, den Mitnehmerstift  $= 2$  sowie den Spulenhalter $=3$  der linken Maschinenseile.

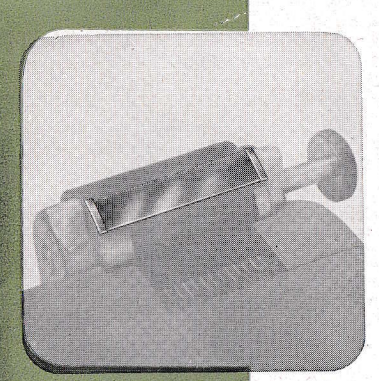

### 58 Die Abreißschiene

ist aus Plexiglas und hat eine gezahnte Kante zum Abreißen des Papierstreifens.

Auf ihrer Unterseite sich durch den Farbbanddruck bildende Schatten werden mit einem um den Handgriff der Reinigungsspachtel (siehe Bild 62) gezogenen, weichen und etwas angeleuchlelen Loppen leicht enlfernt. Nicht reiben, do Plexiqilss leichl verschrommt.

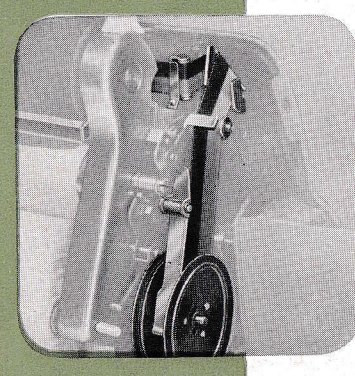

#### 55 Fortsetzung:

Dann wird das Farbband auf der linken Maschinenseite (genou neberelehendem Bild entsprechend) in die Führunq gebrocht unä die Spule genau so wie bei Bild 51 und <sup>52</sup> beschrieben, qngebrochl.

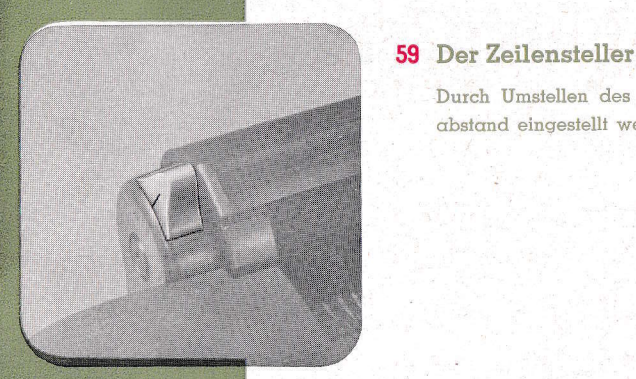

Durch Umstellen des Griffes kann der gewünschte Zeilenabstand eingestellt werden.

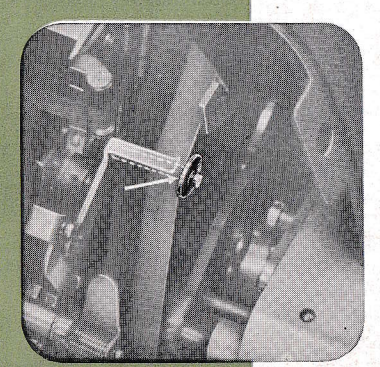

56 Fortselzung:

Sollie ous irgendeinem Gtunde die Umschollung des Farbbandlaufes versagen, so kann die Umschaltung durch Druck aul nebeustehend cbgebildete G1eitrolle, wobei gleichzeitig die Handkurbel oder die + Taste einmalig zu betätigen ist, erziell werden.

## 60 Fortsetzung:

Seillich vom Grill ist die Einstell-Skclc.

Entsprechend dem gewünschten Zeilengbstand wird der Strich am Griff mit der Zahl der Skala in Übereinstimmung gebrochl.

 $0 -$ ohne Zeilentransport

 $1 - 1$ -facher Transport um 4.25 mm

 $2 = 2$ -facher Transport um 8,50 mm

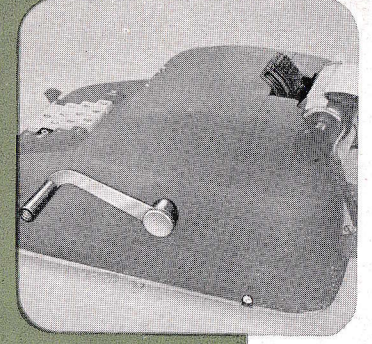

#### 61 Reinigen der Drucksegmente

Von Zeit zu Zeit müssen die Drucksegmente von Farbbandresten und Papierstaub gereinigt werden. Hierbei wird wie folgt verfahren:

- 1. Maschine auf Handbetrieb umstellen (siehe Bilder 11 und 12):
- 2.999.999.999.99 eintgsten und Handkurbel ziehen.
- 3. Zwischensummen-Taste drücken und
- 4. Handkurbel an- jedoch nicht ganz durchziehen (siehe Bild 63):
- 5. Gehäuseklappen nach außen schwenken.

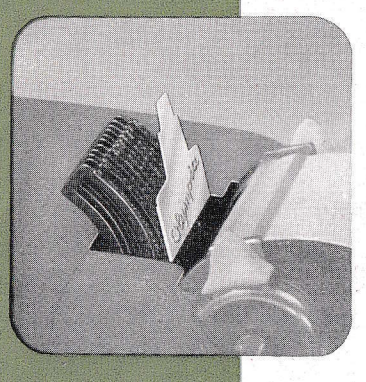

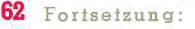

Die mitgelieferte Reinigungsspachtel wird dann mit der Reinigungsmasse zu den Drucktypen liegend, von unten an den Segmenten beginnend, gegen diese bis zur Mitte-Type 5 angedrückt. Dann wird die Spachtel von der Mitte ausgehend bis zum oberen Ende der Segmente gleichfalls angedrückt. Die Reinigungsmasse nimmt hierdurch Staub und Bandreste in sich auf. Nach längerem Gebrauch wird die Masse aus der Spachtel genommen, durchgeknetet und wieder in diese gedrückt und glattgestrichen.

6. Die Handkurbel wird cann bis zum untersten Anschlag kurz angezogen, da . sie wieder in ihre normale Lage zurückgehen kann 12. die Gehäuseklappen geschlossen.

#### Störung bei Handbetrieb

Falls die Handkurbel nicht ganz bis zum Anschlag durchgezogen wurde, sperrt die Maschine. Die Handkurbel ist in diesem Falle kurz anzuziehen und loszulcssen.

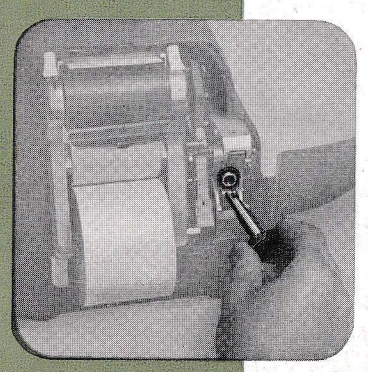

#### 64 Störung bei El-Antrieb durch Stromabbruch

Sperrt die Maschine infolge einer plötzlichen Stromunterbrechung, so muß der Motor durchgedreht werden. Hierzu wird die linke Gehäuseklappe aufgeklappt, der Walzendrehknopf abgenommen und in das Getriebe (siehe nebenstehendes Bild) eingeführt. Der Drehknopf wird dann in Uhrzeigerrichtung so lange weitergedreht, bis der unterbrochene Maschinengang beendet worden ist. Drehknopf dann wieder herausnehmen und Gehäuse zuklappen. Dann erst kann die Maschine auf Handbetrieb umgestellt werden.

Jetzt kennen Sie die OLYMPIA Saldiermaschine und können mit ihr arbeiten

Nützen Sie aber bitte vor allem auch den Vorteil aus, den Ihnen die OLYMPIA-Tastatur bietet, nämlich die Maschine "blind" zu bedienen. Das Blindtasten müssen Sie nicht erst systematisch erlernen. Auf der OLYMPIA-Tastatur können Sie es sofort dank der übersichtlichen und griffsicheren Anordnung der 10 Zifferntgsten. Die Schnelligkeit kommt durch die Praxis von selbst. Wollen Sie aber in kürzester Zeit und noch bevor Sie mit dem praktischen Arbeiten beginnen, sicher, schnell und mühelos vollkommen "blind" arbeiten können, dann empfehlen wir Ihnen die im Heftchen Blindschreiben ist kinderleicht" enthaltenen Übungsbeispiele durchzuarbeiten.

Und wenn Sie dann fließend blindtasten können, dann werden Sie quch feststellen, daß Sie noch während des ablaufenden Maschinenganges bereits die nächste Zahl eintasten können. Nicht die Maschine sondern Sie selbst bestimmen das Arbeitstempo.

Eine Bitte aber richten wir auch an Sie.

pflegen Sie bitte die Maschine, indem Sie sie täglich mit einem reinen Pinsel äußerlich entstauben.

sie nicht unnötig starken Staubeinwirkungen aussetzen.

sie vor allem über Nacht mit der Staubschutzbaube bedecken und keine Büroklammern oder andere Fremdkörper in den Mechanismus fallen lassen

Sollte aber doch einmal eine Störung auftreten, dann verständigen Sie bitte Ihren Lieferanten; er wird schnell und fachgemäß die Maschine wieder in Ordnung bringen.

Viel Freude und ein erfolgreiches Arbeiten mit der OLYMPIA Saldiermaschine wünschen Ihnen die

## OLYMPIA WERKE AG . WILHELMSHAVEN